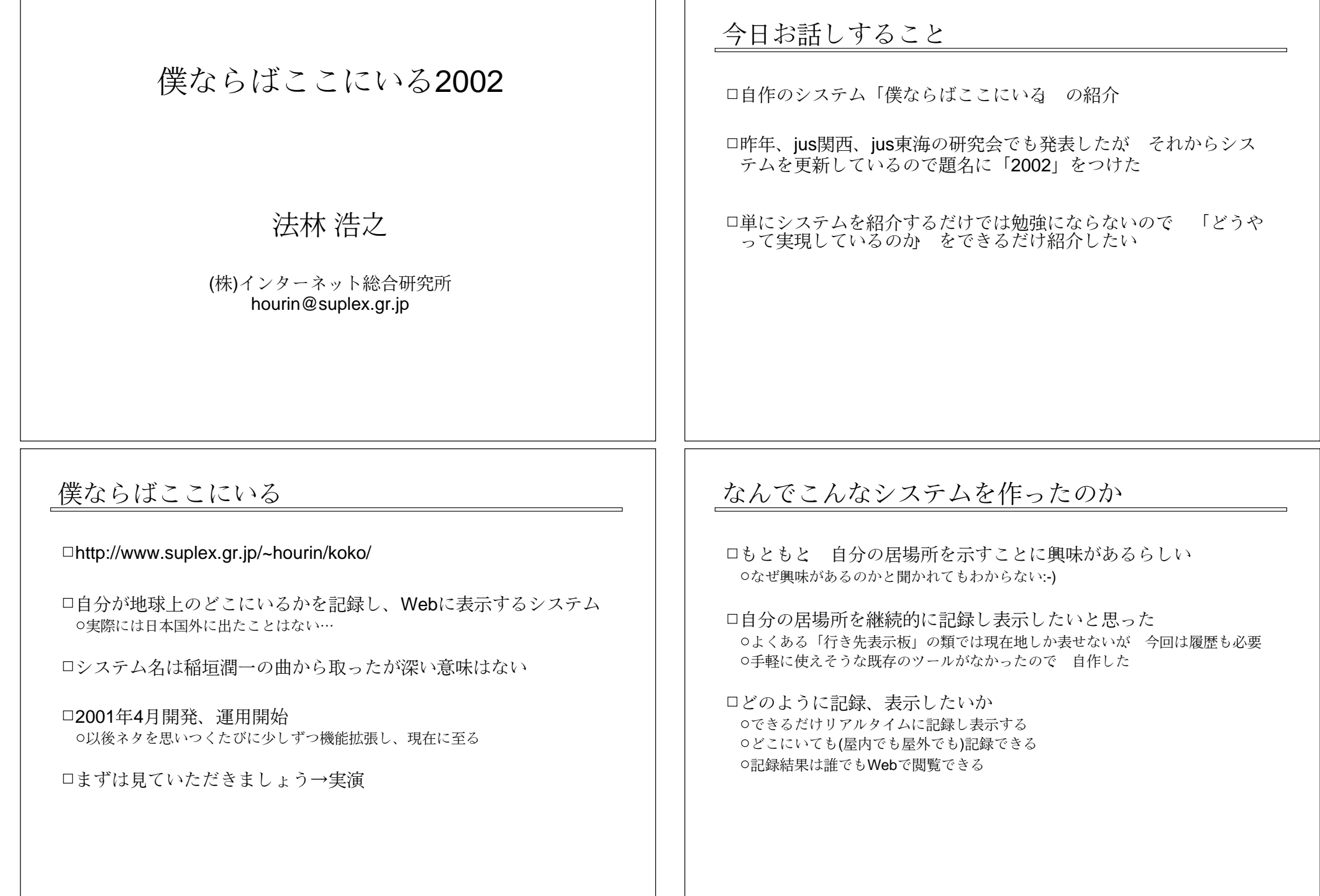

## 前提条件

私が使うための条件であって 一般的な制約ではない

UNIXで 入力/表示で き る こ と

○日頃UNIXしか使ってないから

- 口雷力が必要なデバイスはすべて雷池で駆動する
- ○徒歩/自転車/公共交通機関で移動するので 継続的な電源供給を受けることがで きない
- □新しいデバイスの導入は最小限に

0持ち物を増やしたくない

□日常生活に取り入れても支障が出ないこと OUPSや衛星アンテナを背負うなどは勘弁して欲しい

# 最初の実装

ロ以下の道具を使って作ってみた ○位置情報は緯度経度で表現しようと思ったので GPSを使用 o位置情報の送信は ノートPCをインターネット接続して データはWebのフ オームで入力 データベースはPostgreSQLで構築

Webへの表示とデータベース操作にはPHPを使用 O地図にリンクするために地図Webサイトを利用

ちょっとやってみましょう → データ入力の実演

# システム 構成

いくつかの部分に分けられる O現在地の位置情報を取得 ○位置情報をサーバに送信 サーバに届いた位置情報をデータベー スに保存 データベースから位置情報を取り出してWebに表示し、地図にリンク

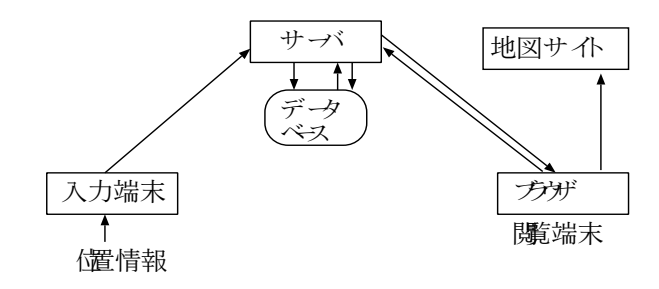

# 最初の実装に向けて行ったこと

GPSに 関 す る 調査

□地図Webサイトに関する調査

「位置情報」として記録する項目の具体化

□PostgreSQLによるデータベース作り

PHPを用いた各種処理プログラム作成 フォームから入力されたデータをデータベースに保存 データベースからデータを取り出してWebに表示

## GPS(Global Positioning System)

□地球を周回する衛星(24個)から電波を受信して位置を特定 34個受信できれば現在地を特定できる o条件が良ければ誤差10m未満 O時刻情報も精度が高いのでNTPサーバに使われる

#### 受信機

センサーのみのものは データをPCに送って処理/表示 o液晶画面がついているものは単体で位置情**報がわかる** ★ カーは 世界的にはGARMINなどが有名、日本ではソニーなど

#### PCに デー タ転送で き る

oシリアル4800bpsが多いが最近はUSB接続の機器もあり データフォーマットはNMEA0183が標準だがメー カー独自形式も多い このシステムでは機械的なデータ転送はしていない(手で書き写している(^\_^;))

# 地図Webサイトについて

著名な地図サイトは URLで緯度経度を指定して地図を表示できる

マピオン(実際には1行)

http://www.mapion.co.jp/c/f?el=139/43/22.200&nl=35/41/03.600& scl=10000&pnf=1&uc=1&grp=all&size=500,500

#### □MapFanWeb

http://www.mapfan.com/index.cgi?ZM=11&MAP=E139.43.22.2N35.41.03.6  $\Box$ MAPOO

http://www.mapoo.or.jp/cgi-bin/gis.cgi?N=35.41.03.6&E=139.43.22.2

□国十地理院地形図閲覧システム

http://mapbrowse.gsi.go.jp/cgi-bin/nph-blsearch.cgi?b=354103.6&l=1394322.2

## GPSを使ってみよう

現在使っているのはGARMIN eTrex

□液晶画面つき 口気に入っているところ o測定結果が出るまでの所要時間が短い バッテリー の持ち時間が長い 口革語モデルを伸用 O日本語モデルもあるが PCにデータ転送したときに問題があるらしい □上位機種もいくつか出ているので 今買うならそちらの方がいい かも http://www.garmin.com/

0日本でも通販などで売られている

# 「 位 置情報」 と して 記 録す る 項目の 具 体化

□緯度経度: 北緯/南緯 緯度、東経/西経、経度 例: 北緯 35度41分23.0秒、 東経139度41分54.0秒 ○数字は「xx度yy分zz.z秒」まで記録 ○南緯や西経にも対応しているが行く予定はない:-) コメント ○場所の名前や起こった出来事などを自由に記述 時刻 サーバで取れるのでフォームには入力しない

(記録しないがフォームには入力する項目) ユーザ名とパスワード 一応、自分しか入力できないようにするために設置

# データベース作り

データベースは1つだけ テーブルも1つだけ

テーブルの属性として以下のものを用意

UNIX時刻 北緯 /南緯 緯 度 東経/西経 経度 コメント

□UNIX時刻はサーバで取得、他は入力された値を使用

# PostgreSQLによるテーブルの作成

#### □初期作業として1回実行すればよい

□PostgreSQLによる記述

foo=> create table bartbl (unixtime integer, nanboku text, ido text, touzai text, keido text, comment text);

テーブルを表示する

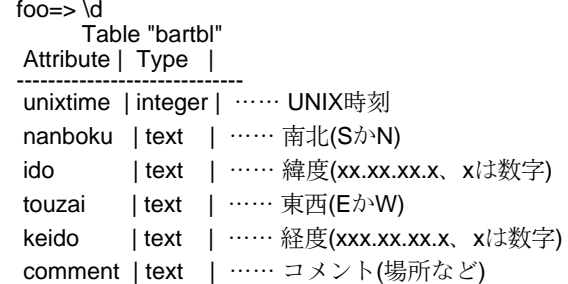

# PostgreSQLによるデータ入力

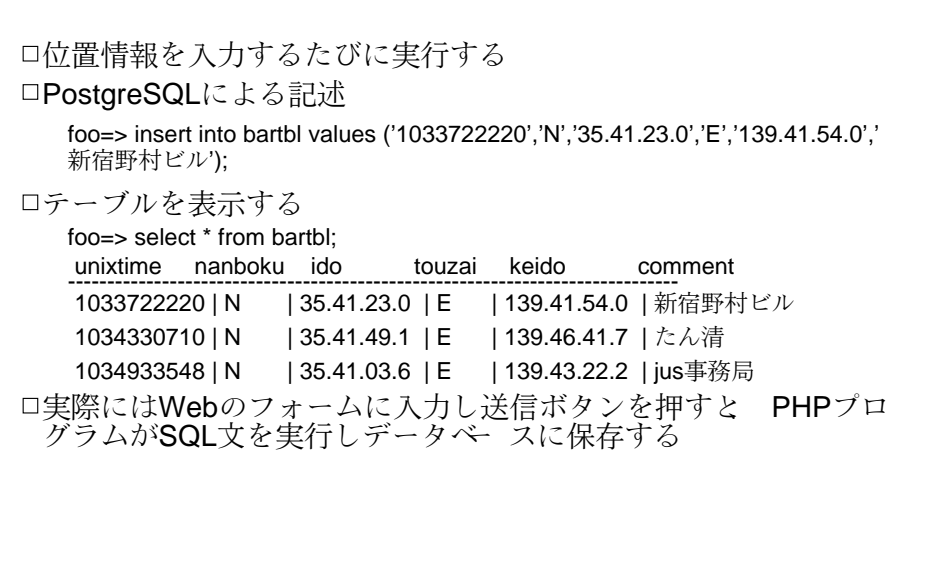

# **PostgreSQLによるデータ検索**

### □検索のSQL文と結果の表示 ○最近入力したものを上に表示したいので UNIX時刻の降順でソート foo=> select \* from bartbl order by unixtime desc; unixtime nanboku ido touzai keido comment------------------------------------------------------------------------------ 1034933548 | N | 35.41.03.6 | E | 139.43.22.2 | jus事務局 1034330710 | N | 35.41.49.1 | E | 139.46.41.7 | たん清 1033722220 | N | 35.41.23.0 | E | 139.41.54.0 | 新宿野村ビル 実際にはこのシステムのWebページにアクセスがあるたびにPHP プログラムがSQL文を実行し、検索結果をHTMLで表示している

# PHPを用いた各種処理プログラム作成

とりあえず必要なプログラム フォームからデータを取り出してデータベースに保存するプログラム データベースからデータを取り出してWebに表示するプログラム

PHPプログラムの中で PostgreSQLを操作する組み込み関数を 使ってSQL文を実行

# データ検索と表示を行うPHPプログラム

アルゴリズムの概略(outputsamplephp.txt参照)

□検索のSQL文を作成 Oselect \* from bartbl order by unixtime desc; □検索を実行(pg\_exec()) ヒ ット件数を 測る (pg\_numrows()) ロ以下をヒット件数分だけループ On件目の結果を取り出す ○UNIX時刻を人間が見やすい日時に変換して表示 ○緯度、経度を人間が見やすい表記に変換して表示 コメントはそのまま表示 ○地図へのリンク用URLを作成し表示 メモリに保持していた検索結果を解放(pg\_freeresult())

# データベ スに保存するPHPプログラム

アルゴリズムの概略(inputsamplephp.txt参照)

ユーザ名とパスワー ドのチェック ロ入力時刻をサーバの時計から取得 フォームから北緯/南緯 緯度、東経/西経、経度、コメントを取 得 入力用SQL文を 作成

Oinsert into bartbl values (......): □SQL文を実行しデータベースに入力(pg\_exec()) ロ入力の成否や位置情報をHTMLで出力し、ブラウザに表示

# 位置情報から地図へのリンク用URLの作成

MapFanWebへのリンクの例

// 緯度を度/分/秒/小数に分解 if (ereg("([0-9]{1,2}).([0-9]{1,2}).([0-9]{1,2}).([0-9]{1})",\$ido, \$iregs)) { print "\$iregs[1]度\$iregs[2]分\$iregs[3].\$iregs[4]秒"; } // 経度を 度/分/秒/小数に 分解 if (ereg("([0-9]{1,3}).([0-9]{1,2}).([0-9]{1,2}).([0-9]{1})",\$keido, \$kregs)) { print "\$kregs[1]度\$kregs[2]分\$kregs[3].\$kregs[4]秒"; } // MapFanへのリンク用URLを作成(実際には1行) \$mapfanurl = "http://www.mapfan.com/index.cgi?ZM=8&MAP=" . "\$touzai\$kregs[1].\$kregs[2].\$kregs[3].\$kregs[4] \$nanboku\$iregs[1].\$iregs[2].\$iregs[3].\$iregs[4]"; //Webに表示 print("<td><a href=\"\$mapfanurl\" target=\"\_\">MapFan</a></td>\n");

### 最初の実装できました GPSを見ながら <del>ノ</del>ートPCにデータを入力して送信し、結果を Webで見られるようになった □参加者の皆さんも体験できます http://www.suplex.gr.jp/~hourin/jus20021029/ 「サンプル入力フォーム」で入力 ○結果は「データ表示サンプル で見ることができる 誰に で も 結果が 見え る <sup>の</sup> で そ <sup>の</sup> <sup>つ</sup> も り で 入力を 第2期工事 口使い始めるといろいろと改善したくなる GPSで測定して ノー トPCの電源を入れて インターネットに接続して…など というのは面倒 0入力件数が増えてきたら出力も工夫したい ○入力したデータを修正/削除したり再利用したい さまざまな改良に着手 携帯電話の活用 ロ入力のたびにノートPCを起動するのは面倒 ロそこで 携帯電話のWebで入力することを考えた ○携帯電話Web用の入力フォームを用意 GPSで 測定した 位 置情報を フ ォー ム に 入力して 送信 GPSと携帯電話さえあれば入力できるようになり 手間が削減さ れる 携帯電話用Webペー ジ サービス名 プロトコル Web記述言語 -------------------------------------------------------------au EZWeb WAP HDMLi-mode i-mode 独自 コンパクトHTML J-Phoneもまた別の仕組み □最初はWAP用を作成 HDMLに よ る 入力フ ォー ム o入力データをデータベースに保存するPHPプログラム oWAP 2.0(Web記述言語はXHTML)も出ているがこのシステムでは未使用 後に i-mode用も 作成 ○入出力の文字コードをShiftJISにする以外は 基本的にHTML版と同じでよい □WAP用の入力をお見せしましょう → 実演

# WAP用Webページ作成時の注意点

HTMLによるWebページとは考え方から違う 「 カー ド」 と 「 デッキ」 を 基 本に 構成 カー ド: 1画面に 相当 0デッキ:カードの集合、1つの作業単位に相当

#### HDMLはHTMLとタグの互換性がない

HDMLで書いたぺージはPC用ブラウザで見ることができない 0普通はシミュレータでテストしてからサーバに載せる しかしUNIX用シミュレー タがないのでいきなりサーバに載せてテスト(^\_^;)

#### WebサーバにWAP用設定が必要

oApacheの場合は .htaccessもしくはhttpd.confに以下を追加 AddType text/x-hdml; charset=Shift\_JIS hdml

# 出力の工夫

ロ入力件数が増えてきたので いろいろな条件で表示できるように した□最近1週間のデータを表示(現在のデフォルト) \$sql = "select \* from bartbl where unixtime >= \$oneweekago order by unixtime desc"; □最近50件の入力を表示 \$sql = "select \* from bartbl order by unixtime desc limit 50"; □場所/コメント欄に対するキーワード検索に合致したデータのみ表 示  $$sol$  = "select \* from bartbl where comment  $\sim$  "\$keyword' order by unixtime desc"; □期間による検索に合致したデータのみ表示  $$sqI = "select * from bartb] where unit time >= $from time and unit time <=$ \$totime order by unixtime desc";

### HDMLで 書く 入力フ ォー ム

(hdmlsample.txt参照)

□入力フォーム全体を1つのデッキ、各入力項目をカードとする □各カードの入力項目 ユー ザ名(文字列) パスワード(文字列) コメント(文字列) ○北緯/南緯(選択、デフォルトは北緯) ○緯度(数字7けた 例: 3510061) ○東経/西経(選択、デフォルトは東経) ○経度(数字8けた 例: 13653534) □最後のカードで入力結果を表示し、確認してから送信 □途中で「戻る ボタンを押すと 前の項目に戻って訂正可能

# 入力したデータの修正/削除

#### 用途 O間違えて入力したとき 0入力した位置情報と本当にいた場所とのずれが大きいとき ユーザインターフェース ○管理用画面を用意 ○修正/削除したい1件を選ぶと編集画面に移動 o削除の場合は ユーザ名とパスワードを付けてsubmit ○修正の場合は 緯度、経度、コメントを編集してsubmit データベー スでの処理 ○削除時はSQLのdelete文を使用  $$sal = "delete from barth where unixtime="Sunixtime"$ ; ○修正時は SQLの delete文で削除してからinsert文で修正後のデータを入力 □時刻は修正できないことにした つまり 過去の出来事を後で入力することはできない 「その場で入力しないと記録に残らない」 という試練を自分に課した

# 入力したデータの再利用

□過去のデータを流用して入力

よく行く場所を入力するときに便利

ユーザインターフェース

○管理用画面から再利用したい1件を選ぶ その1件の位置情報とコメントを埋め込んだ新規入力フォームが作られる 0必要に応じて編集して送信 ○新規入力としてデータベースに保存される

口携帯電話でも再利用入力できるようにした

# かなり便利になったのですが…

□都心ではGPSでの測定ができない場所が多い

GPSの 問題点 O基本的に外に出ないと受信できない 0周囲に高い建物があると受信できない ○全体的に測位に時間がかかる(早くて10秒、遅いと数分) ○誤差が気になる(誤差10mあると隣の店になってしまう)

GPSを 使わ ず に 位 置情報を 取得す る 方法を 考え る ○現在地の住所や施設名などでMapFanWebを検索し、現在地の地図を表示 URLに 含 ま れ る 緯 度経度を <sup>フ</sup> ォー <sup>ム</sup> に cut&pasteして 送信 この作業をもう少し簡単にできないが?

# 地図サイトの検索機能を使ったデータ入力(1)

#### 動作概略

Webの フ ォー ム に 検索種別と 検索語を 入力して 送信

このシステムのWebサーバにおいて地図サイト検索用URLを作成し、送信 o地図サイトから返ってきたHTMLから位置情報と地名を取り出し、ブラウザにリ ストアップ(通常、複数件並ぶ)

○入力したい地名を ユーザが選ぶと 地名と位置情報を埋め込んだ入力フォーム をサーバから返す

○必要に応じて編集し送信すると 情報がデータベースに保存される ちょっとやってみましょう → 実演

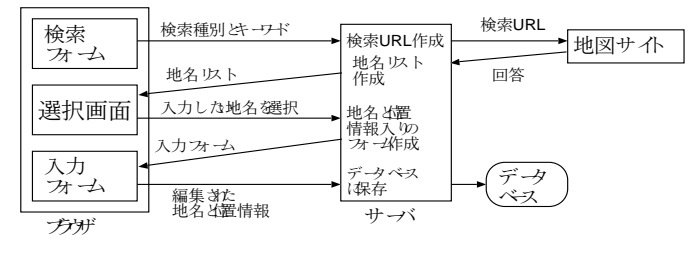

# 地図サイトの検索機能を使ったデータ入力(2)

□現在はMapFanWebを対象に検索可能 マピオンも使えるようにしたい 検索手段 ○住所、 郵便番号、 駅名、 スポット名 □携帯電話でも同様のことができるようにした WAP用、 i-mode用

口最近はこの方法で入力することが多い 0測定しなくてもかなり正確な位置情報が得られる

Webか ら 必要な情報を 自動的に 取り 出して 何か に 使う と <sup>い</sup> う 手法 は、 追究するといろいろな使い道があるかも

### Googleへのリンク

コメント欄をキーワードにしてGoogleを検索する機能 o入力した場所の関連情報が出たら面白いかなと思って作ってみた 実装 コメント欄の言葉をキーワードとするGoogle検索用URLを作り リンクを張る \$googleurl = "http://www.google.co.jp/search?ie=EUC\_JP&oe=EUC\_JP&q=" . urlencode(\$srchword); print("<td><a href=\"\$googleurl\" target=\"\_\">Google</a></td>\n"); コメントの"、""("より前だけ取り出してキーワードに使っている \$rplc\_comment = str\_replace("(","、 ",\$comment); … … "("を "、 "に 置換 \$pos = strpos(\$rplc\_comment,"、"); …… …… "の位置を検出 if (\$pos != False)  $\{$ \$srchword = substr(\$rplc\_comment,0,\$pos); ……"、"より前だけ取り出す } else { \$srchword = \$comment; }

# 僕ならばここにいる予定

「僕ならばここにいる を応用して作ったスケジ*ュ*ール表

とりあえずお見せしましょう → 実演

#### □実装のポイント

0今まで入力してなかった時刻情報を入れる必要がある 「予定」に入れたものを「ここにいる に流用したい データベースは「ここにいる」とは別テーブルで管理

#### 近日公開予定

# すべての到達地点を白地図に描画

たまったデータの活用法のひとつとして考えた □GMT(The Generic Mapping Tools)を使用 o 主に地形図を描くためのUNIXコマンド群 http://gmt.soest.hawaii.edu/ □描画プログラム ○到達地点データをPostgreSQLから入手し、ファイルに保存 139.68594 35.62617129.84711 32.75361………<br>GMTコマンド群を使って地図を描き PNGに変換して保存 psbasemap -R125/142.5/25/37.5 -Ba5f2.5 -K > map.ps … … 外枠を 用意 pscoast -Jm -R -Di -G200 -K -O >> map.ps ……海岸線を描画 psxy -Jm -Sc0.1 -W1 -R -O < data.txt >> map.ps … … 到達地点を 描画 ロ入力するたびに自動的に描画プログラムを実行 0 常に 最新の状態が保たれる

# 今後の 課題(1)

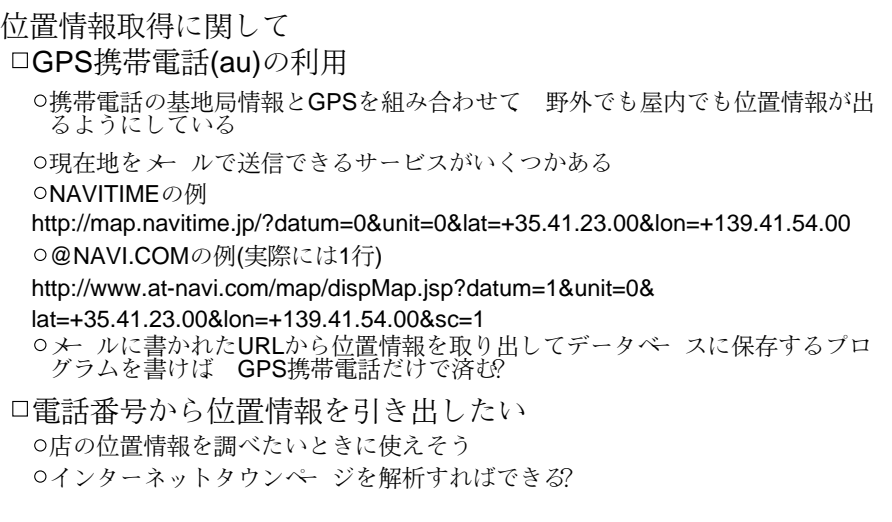

# 今後の課題(2)

その他 □表示形式の改善 01件について表示する情報がかなり増えてきた ○適当に減らすか 別ペ ジに詳細情報が出るようにしたい プログラムもそろそろ整理した方がいいような気がする o\*.phpの合計が5000行近くなっている o特に「僕ならばここにいる予定」を作り始めてから混乱するようになった □複数 ユーザ対応 テーブルをユーザごとに用意すれば可能? それ以前に そもそも使いたい人がいるのが?

口他にも面白いネタを思いついたらやってみたい

#### □個人的に最大の関心事

その時刻に確かにその地点から入力したことを証明する手段はないが?

### まとめ

「僕ならばここにいる の紹介

システムのURL http://www.suplex.gr.jp/~hourin/koko/ □今日の資料

http://www.suplex.gr.jp/~hourin/jus20021029/

#### 参考文献

「PHP4徹底攻略」ソフトバンクパブリッシング

「 PostgreSQL完 全攻略ガイ ド」 技術評論社

「ケータイで見るWebページの作り方」アスキー ○UNIX MAGAZINE 1999年3月号「インターフェイスの街角」

### 質問受け付けます

□難しいことはたぶんわかりません(^\_^;) O特にプログラミングテクニックとか自信ありません

口懇親会もありますのでぜひどうぞ